# Configuratie van DMZ-instellingen voor SPA122

# Doel

Een gedemilitariseerde zone (DMZ) is een deel van een netwerk dat achter een firewall verblijft en nog steeds open is voor het publiek. Een DMZ is handig voor e-mail en webservers. Vanwege de firewallbeveiliging kan een beheerder de toegang tot bepaalde services en poorten in de DMZ beperken vanaf zowel het LAN als WAN. Door de scheiding van DMZ van het normale LAN betekent een compromis in de beveiliging van de DMZ niet dat er een probleem is met de beveiliging van het LAN. Het doel van dit artikel is om de instellingen DMZ (Gedemilitariseerde Zone) op het SPA122-apparaat in te schakelen en te configureren.

#### Toepasselijke apparaten

・ SPA122

#### **Softwareversie**

 $\cdot$  v1.1.0

### DMZ-instellingen

Stap 1. Meld u aan bij het programma voor webconfiguratie en kies Network Setup > Application > DMZ. De pagina DMZ wordt geopend:

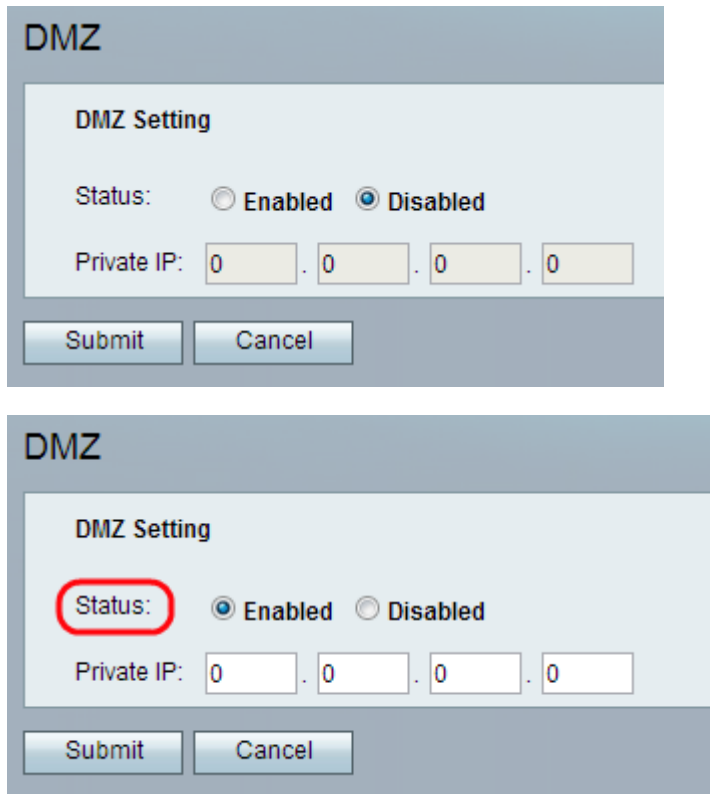

Stap 2. Klik op de knop Ingeschakeld om de DMZ-instelling op het apparaat in het veld Status in te schakelen. De standaard status van de DMZ is ingesteld op Uitgeschakeld.

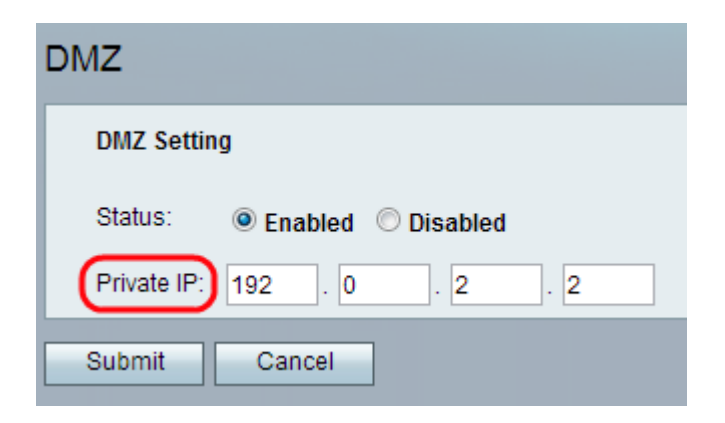

Stap 3. Voer het lokale IP-adres in van het apparaat dat in het veld Private IP toegankelijk is.

Stap 4. Klik op Inzenden om uw instellingen op te slaan of klik op Annuleren om alle nietopgeslagen items te verlaten.